### More Information

- To learn about the features and advanced options available on your computer, click **Start→ All Programs→** Dell Help Documentation or go to dell.com/support .
- To contact Dell for sales, technical support, or customer service issues, go to dell.com/ContactDell. Customers in the United States can call 800-WWW-DELL (800-999-3355).

#### **Další informace**

- • Další informace o funkcích a rozšířených možnostech počítače získáte prostřednictvím nabídky **Start** → **Programy** → **Dell Help Documentation** nebo navštivte stránky **dell.com/support** .
- • Pokud si přejete kontaktovat společnost Dell ohledně prodeje, technické podpory či potíží se zákaznickým servisem, navštivte stránky **dell.com/ContactDell**. Pro zákazníky v USA je k dispozici telefonní číslo 800-WWW-DELL (800-999-3355).

#### **Bővebb információ**

- Aby dowiedzieć się więcej o funkcjach i zaawansowanych opcjach komputera, kliknij kolejno **Start** → **Wszystkie programy** → **Dell Help Documentation** albo przejdź do strony internetowej **dell.com/support** .
- • Jeśli chcesz skontaktować się z działem sprzedaży, pomocy technicznej lub obsługi klienta firmy Dell, przejdź do strony internetowej **dell.com/ContactDell**. Numer telefonu dla klientów w Stanach Zjednoczonych: 800-WWW-DELL (800-999-3355).
- • A számítógépen rendelkezésre álló funkciókra és speciális opciókra vonatkozó információkért kattintson a **Start** → **Minden program→ Dell súgó dokumentáció** lehetőségre, vagy látogasson el ide: **dell.com/support** .
- Ha értékesítési, műszaki támogatási vagy ügyfélszolgálat kérdésekkel kapcsolatban a Dell-hez szeretne fordulni, látogasson el ide: **dell.com/ContactDell**. Az Egyesült Államokban élő ügyfelek számára: 800-WWW-DELL (800-999-3355).

Dell<sup>™</sup>, the DELL logo, and Inspiron<sup>™</sup> are trademarks of Dell Inc. Windows ® is a registered trademark of Microsoft Corporation in the United States and/or other countries.

#### **Więcej informacji**

Dell<sup>™</sup>, logo DELL i Inspiron<sup>™</sup> są znakami towarowymi firmy Dell Inc. Windows ® jest zastrzeżonym znakiem towarowym firmy Microsoft Corporation w Stanach Zjednoczonych i/lub w innych krajach.

### **Ďalšie informácie**

Dell™, logo DELL a Inspiron™ sú ochranné známky spoločnosti Dell Inc. Windows ® je registrovaná ochranná známka spoločnosti Microsoft Corporation v Spojených štátoch a/alebo v ďalších krajinách.

# inspiron 15R

- • Ak sa chcete dozvedieť viac o funkciách a pokročilých možnostiach svojho počítača, kliknite na tlačidlo **Štart** → **Všetky programy→ Pomoc a dokumentácia Dell** alebo prejdite na webovú stránku **dell.com/support** .
- Kontakt na spoločnosť Dell v súvislosti s predajom. technickou podporou alebo službami zákazníkom na adrese **dell.com/ContactDell**. Telefónne číslo pre zákazníkov v Spojených štátoch amerických je 800-WWW-DELL (800 999 3355).

16. Network (RJ45) port 17. HDMI port 18. Power-adapter port 19. Power button

- 
- 
- 
- 
- 19. Przycisk zasilania
- 12. Tabliczka dotykowa
	-

9. Lampka stanu akumulatora

- 15. Porty USB 3.0 (2)
- - - - - 17. Port HDMI
				-
		-

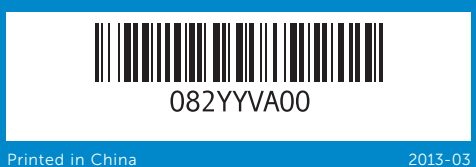

#### © 2013 Dell Inc.

17. Port HDMI 18. Port adaptéru napájení

19. Vypínač

18. Tápadapter port

## 19. Bekapcsológomb

Regulatory model: P28F | Type: P28F003 Computer model: Inspiron 5537

#### **© 2013 Dell Inc.**

Dell ™, logo společnosti DELL a Inspiron ™ jsou ochranné známky společnosti Dell Inc. Windows ® je registrovaná ochranná známka společnosti Microsoft ve Spojených státech a ostatních zemích. Směrnicový model: P28F | Typ: P28F003

16. Hálózati (RJ45) port 17. HDMI port

Model počítače: Inspiron 5537

#### **© 2013 Dell Inc.**

A Dell™, a DELL embléma és az Inspiron™ a Dell Inc. védjegyei;<br>A Windows® a Microsoft Corporation bejegyzett védjegye az Egyesült<br>Államokban és/vagy más országokban.

Szabályozó modell: P28F | Típus: P28F003

Számítógép modell: Inspiron 5537

#### **© 2013 Dell Inc.**

# 1. Digital mircophone 2. Camera 3. Camera-status light 4. Security-cable slot **5.** Optical drive 6. USB 2.0 port 7. 8-in-1 media-card reader 8. Wireless-status light 1. Digitální mikrofon 2. kamera 3. Indikátor stavu kamery 5. Optická jednotka **6.** Port USB 2.0 8. Indikátor stavu bezdrátového připojení 1. Digitális mikrofon 2. Kamera 5. Optikai meghajtó **6.** USB 2.0 port 7. 8 az 1-ben médiakártya leolvasó 1. Mikrofon cyfrowy 2. Kamera 3. Lampka stanu kamery 4. Gniazdo linki antykradzieżowej 5. Napęd dysków optycznych **6.** Port USB 2.0 bezprzewodowych 1. Digitálny mikrofón 2. Kamera 3. Kontrolka stavu kamery 4. Otvor pre bezpečnostný kábel 5. Optická jednotka **6.** Port USB 2.0 54 6

- 
- 
- 
- 
- 4. Slot bezpečnostního kabelu
	-
- 7. Čtečka paměťových karet 8 v 1
	-
	-
	-
	-
- 3. Kamera állapot jelzőfény
- 4. Biztonsági kábel foglalata
	-
	-
	-
- 8. Vezeték nélküli állapot jelzőfény
	-
	-
	-
	-
	-
	-
- 7. Czytnik kart pamięci "8 w 1"
- 8. Lampka stanu urządzeń
	-
	-
	-
	-
	-
	-
- 8. Kontrolka stavu bezdrôtovej siete 15. Porty USB 3.0 (2)
- 9. Battery-status light
- **10.** Hard-drive activity light
- 11. Power-status light
- 12. Touchpad 13. Headphone/Microphone
- combo (headset) port **14.** USB 2.0 port
- **15.** USB 3.0 ports (2)
- 9. Indikátor stavu baterie
- 10. Indikátor činnosti pevného disku
- 11. Indikátor stavu napájení
- 12. Dotyková podložka 13. Kombinovaný port pro sluchátka/ mikrofon (náhlavní soupravu)
- **14.** Port USB 2.0
- 15. Porty USB 3.0 (2)
- 16. Síťový port (RJ45)
- 9. Akkumulátor állapot jelzőfény 10. Merevlemez-meghajtó
	- aktivitás jelzőfény
- 11. Bekapcsolás állapot jelzőfény 12. Érintőpanel
- 13. Fejhallgató/mikrofon (kihangosító) kombinált port
- **14.** USB 2.0 port
- **15.** USB 3.0 portok (2 db)
- 17. Złacze HDMI
- 10. Lampka aktywności dysku twardego 18. Złącze zasilacza
- 11. Lampka stanu zasilania
- 13. Hybrydowe złącze słuchawek/ mikrofonu (zestawu słuchawkowego)
- **14.** Port USB 2.0
- 
- 16. Złacze sieciowe (RJ45)
- 9. Kontrolka stavu batérie
- 10. Kontrolka aktivity pevného disku
- 11. Kontrolka stavu napájanja 12. Dotyková plocha
- 13. Kombinovaný port pre slúchadlá<br>s mikrofónom (náhlavnú súpravu)
- 7. Čítačka pamäťových médií 8-v-1 **14.** Port USB 2.0
	-

Model wg normy: P28F | Typ: P28F003 Model komputera: Inspiron 5537

#### **© 2013 Dell Inc.**

Para más detalle, lea la información de seguridad que se envía con el equipo. Para obtener información adicional sobre prácticas recomendadas de seguridad, visite<br>**dell.com/regulatory\_compliance**.

Regulačný model: P28F | Typ: P28F003 Model počítača: Inspiron 5537

# Quick Start Guide

Stručná úvodní příručka | Gyors üzembe helyezési útmutató Skrócona instrukcja uruchomienia | Stručná úvodná príručka

- 
- 

# Computer Features

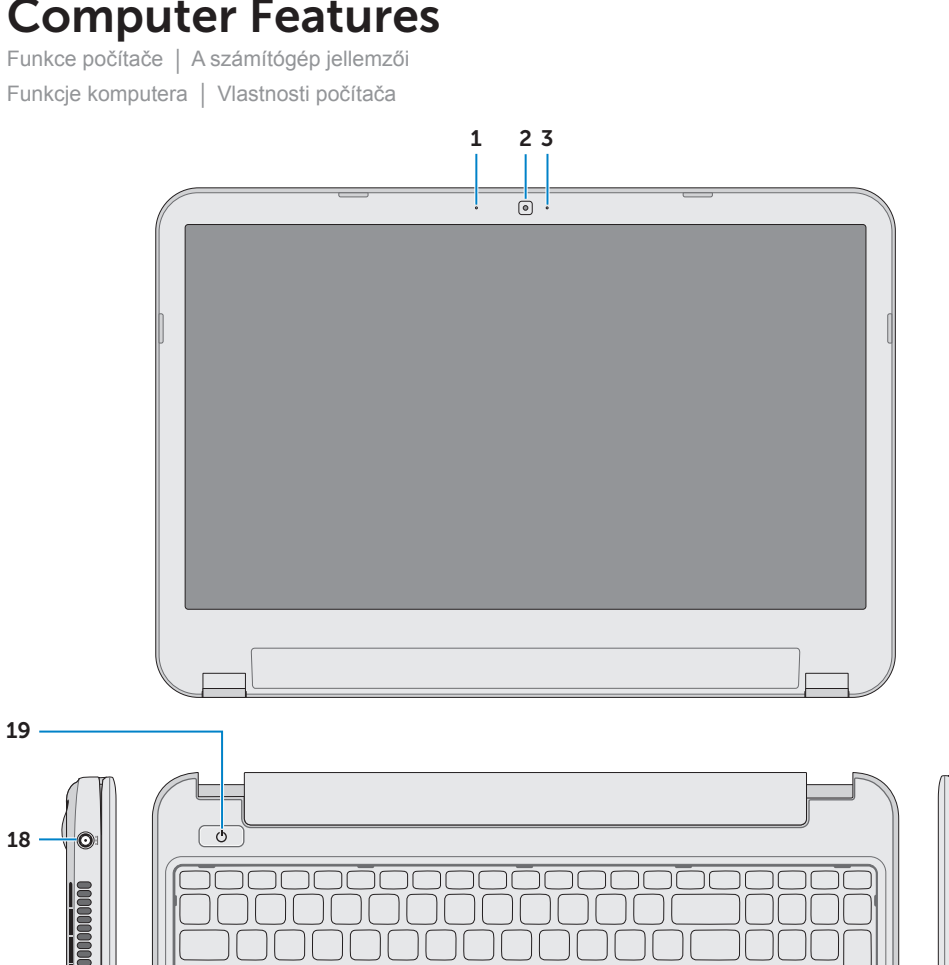

- 16. Sieťový port (RJ45)
- 
- 18. Port napájacieho adaptéra
- 19. Tlačidlo napájania
- 

13

17 16

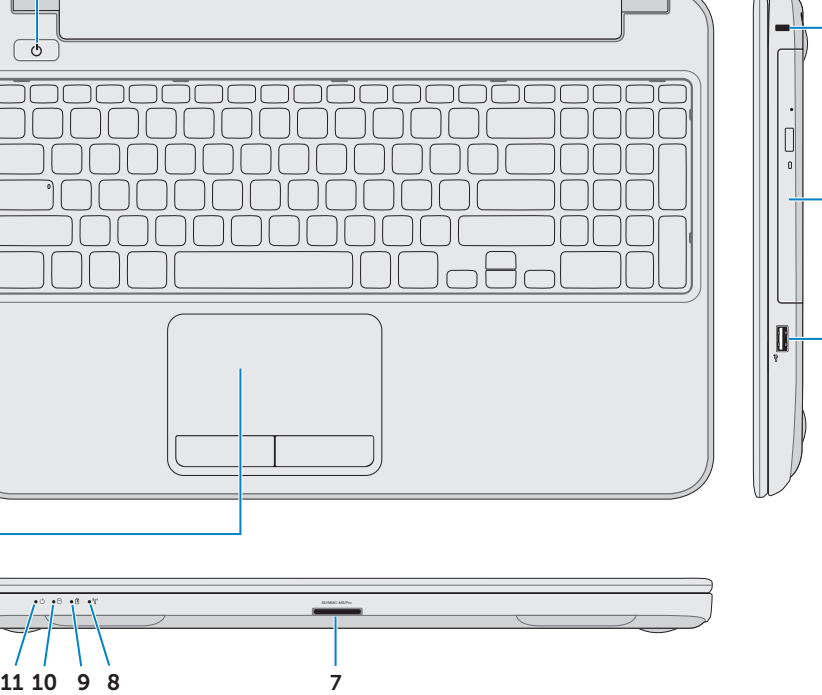

19

15 14

12

## Información para la NOM o Norma Oficial Mexicana (Solo para México)

La siguiente información afecta a los dispositivos descritos en este documento de acuerdo a los requisitos de la Normativa Oficial Mexicana (NOM):

#### Importador:

Dell México S.A. de C.V. Paseo de la Reforma 2620 – Piso 11° Col. Lomas Altas

11950 México, D.F.

Número de modelo normative: P28F Voltaje de entrada: 100 – 240 V CA Intensidad de entrada (máxima): 1,50 A/1,60 A/ 1,70 A/2,50 A Frecuencia de entrada: 50 Hz – 60 Hz Intensidad de salida: 3,34 A/4,62 A Tensión nominal de salida: 19,50 VCC

Stiskněte tlačítko napájení | Nyomja meg a bekapcsológombot Naciśnij przycisk zasilania | Stlačte tlačidlo napájania

eslo k systému Windows žívejte v heslu znak @ Windows jelszavát szóban ne használja a @ szimbólumot Tu zanotuj swoje hasło do systemu Windows **UWAGA:** Hasło nie może zawierać znaku @

Zaznamenajte si svoje heslo do systému Windows sem **POZNÁMKA:** Nepoužívajte symbol @ vo svojom hesle

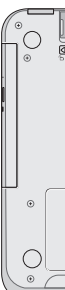

# 2 Connect the power adapter

Dokončete nastavení Windows | Windows beállítás elvégzése Skonfiguruj system Windows | Dokončite nastavenie systému Windows

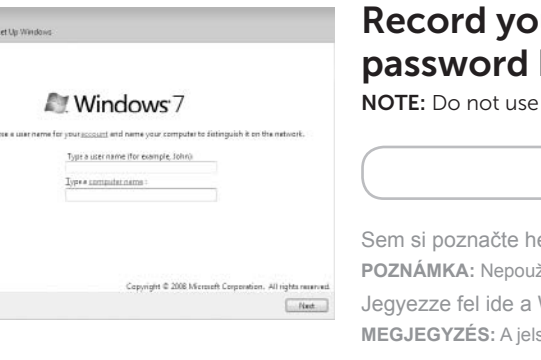

# **Pur Windows** I here

e the @ symbol in your password

# Function Keys

Funkční tlačítka | Funkcióbillentyűk | Klawisze funkcji | Funkčné klávesy

Zkontrolujte stav bezdrátového připojení | Vezeték nélküli állapot ellenőrzése

# Check wireless status 5

Sprawdź stan sieci bezprzewodowej | Skontrolujte stav bezdrôtového pripojenia

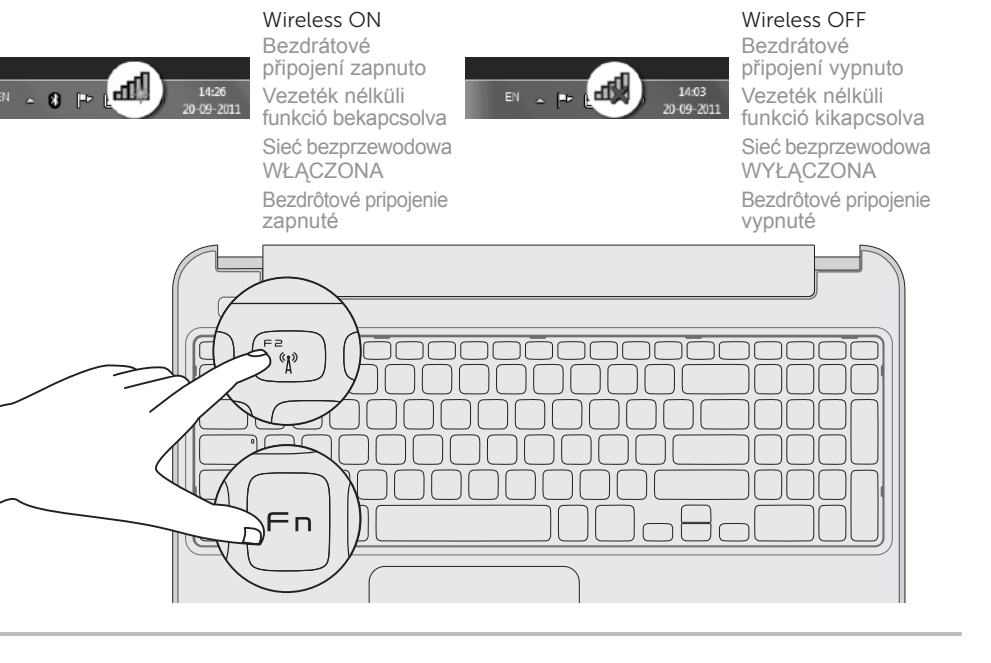

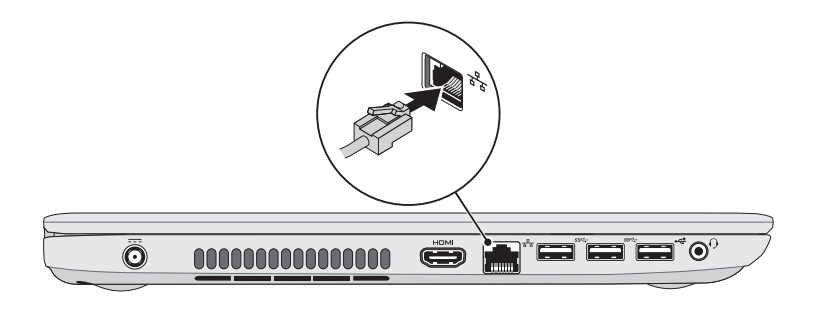

Připojte napájecí adaptér | Csatlakoztassa a tápadaptert Podłącz zasilacz | Pripojte napájací adaptér

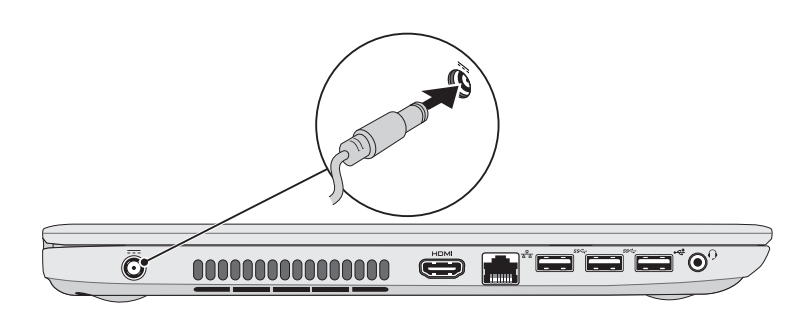

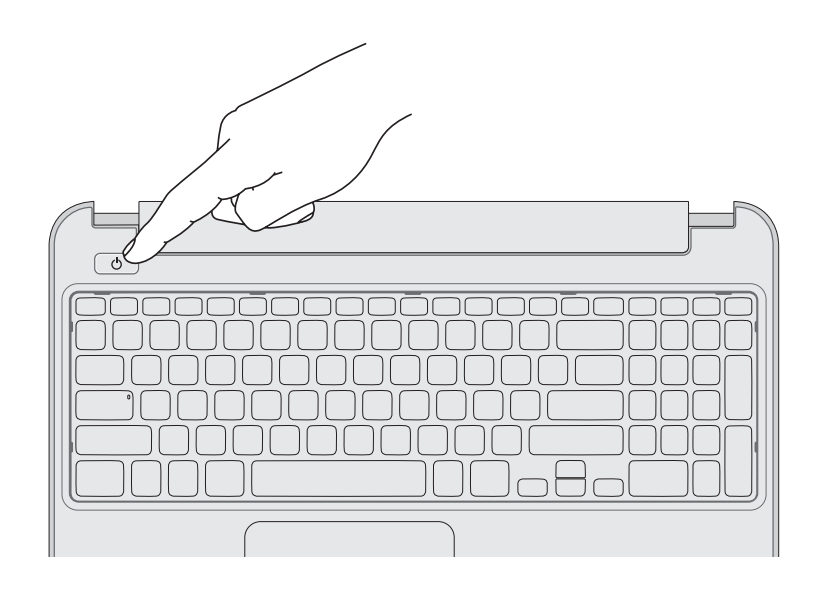

# 4 Complete Windows setup

# 1 Connect the network cable (optional)

Připojte síťový kabel (volitelné) | Csatlakoztassa a hálózati kábelt (opcionális) Podłącz kabel sieciowy (opcjonalnie) | Pripojte sieťový kábel (voliteľný)

# 3 Press the power button

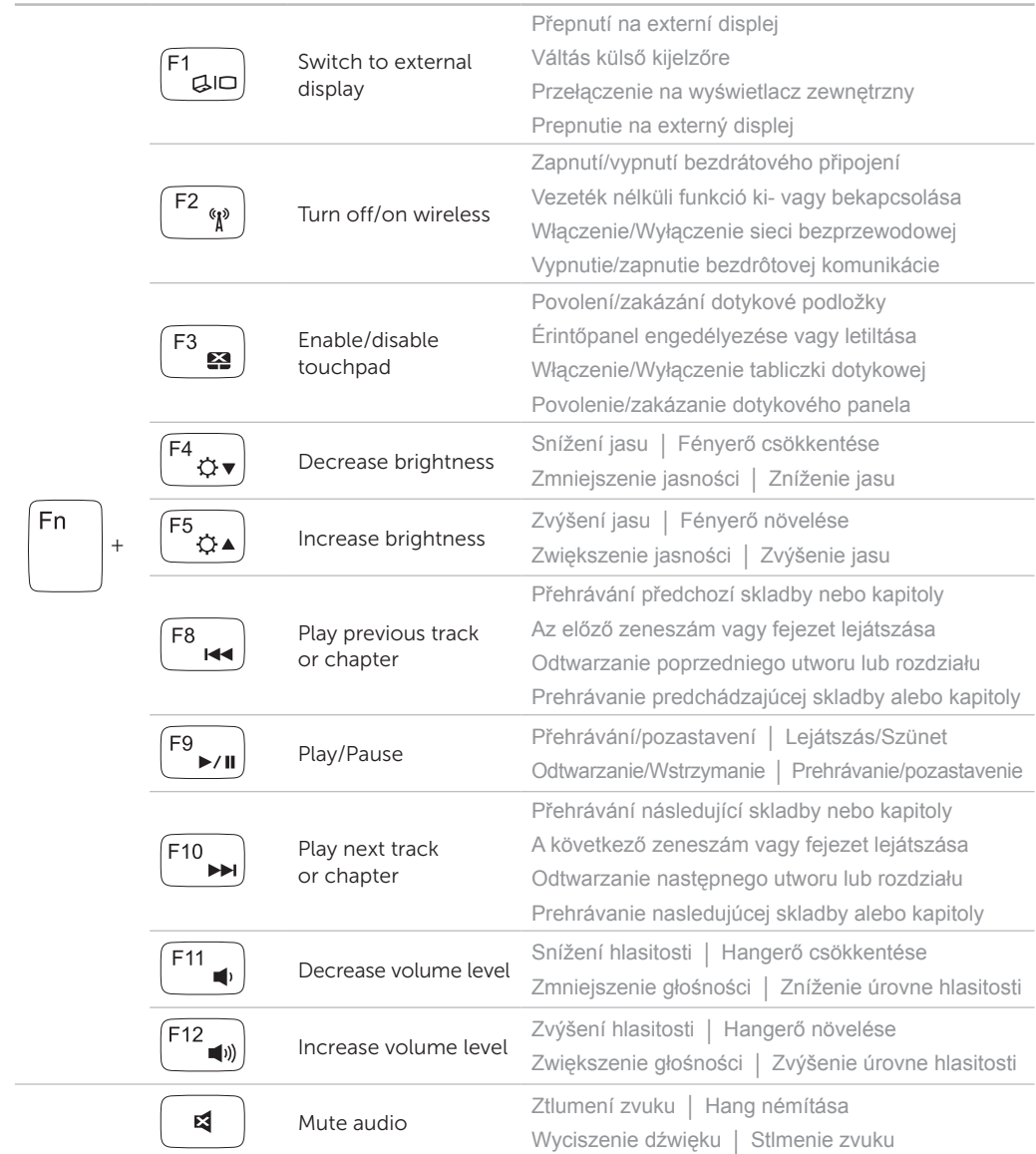

# Service tag/regulatory labels

Výrobní číslo/regulační štítky | Szervizcímke/szabályozó címke

Znacznik serwisowy/etykiety znamionowe | Servisný štítok/etikety o súlade s platnými predpismi

Record your service tag here

Sem si zaznamenejte výrobní číslo Jegyezze fel ide a szervizcímkét

Tu zanotuj znacznik serwisowy komputera Poznačte si svoj servisný štítok sem

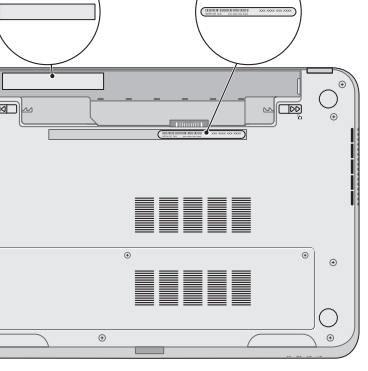